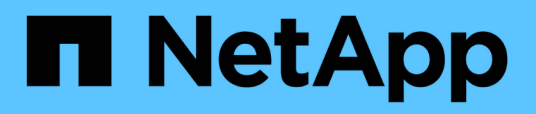

## **Transizione dei LUN con i punti di montaggio utilizzando i nomi dei dispositivi DMMP**

ONTAP 7-Mode Transition

NetApp December 19, 2023

This PDF was generated from https://docs.netapp.com/it-it/ontap-7mode-transition/sanhost/task\_preparing\_rhel\_luns\_transition\_using\_inventory\_assessment\_workbook.html on December 19, 2023. Always check docs.netapp.com for the latest.

# **Sommario**

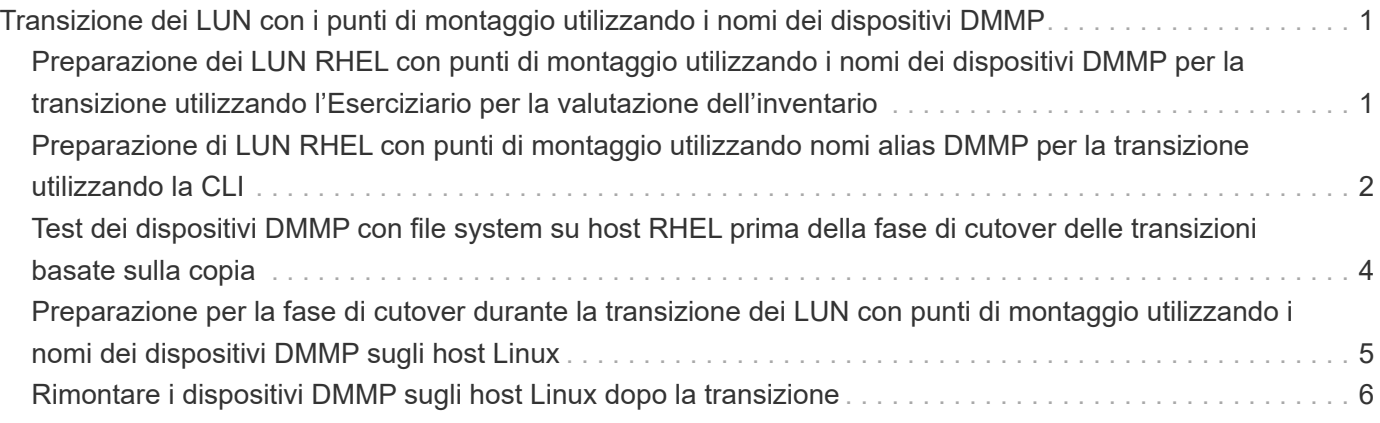

# <span id="page-2-0"></span>**Transizione dei LUN con i punti di montaggio utilizzando i nomi dei dispositivi DMMP**

Prima di eseguire la transizione di un LUN con un punto di montaggio utilizzando un nome di dispositivo DMMP, è necessario sostituire il nome del dispositivo DMMP con il corrispondente numero UID del file system. È necessario eseguire procedure specifiche per la preparazione della fase di cutover ed è necessario rimontare i dispositivi DMMP sull'host dopo la transizione. Eseguite le stesse procedure per Red Hat Enterprise Linux (RHEL) 5 e RHEL 6.

## **Informazioni correlate**

[Preparazione dei LUN RHEL con punti di montaggio utilizzando i nomi dei dispositivi DMMP per la transizione](#page-2-1) [utilizzando l'Eserciziario per la valutazione dell'inventario](#page-2-1)

[Preparazione di LUN RHEL con punti di montaggio utilizzando nomi alias DMMP per la transizione utilizzando](#page-3-0) [la CLI](#page-3-0)

[Preparazione per la fase di cutover durante la transizione dei LUN con punti di montaggio utilizzando i nomi](#page-6-0) [dei dispositivi DMMP sugli host Linux](#page-6-0)

[Rimontare i dispositivi DMMP sugli host Linux dopo la transizione](#page-7-0)

## <span id="page-2-1"></span>**Preparazione dei LUN RHEL con punti di montaggio utilizzando i nomi dei dispositivi DMMP per la transizione utilizzando l'Eserciziario per la valutazione dell'inventario**

Prima di eseguire la transizione di un LUN con un punto di montaggio utilizzando un nome di dispositivo DMMP, è necessario sostituire il nome del dispositivo DMMP con il relativo numero UID del file system. Questo vale per Red Hat Enterprise Linux (RHEL) 5 e RHEL 6.

Questa procedura si applica alle transizioni basate sulla copia e alle transizioni senza copia.

## **Fasi**

1. Raccogliere informazioni pre-transizione dal *Inventory Assessment Workbook*.

In particolare, sono necessarie le seguenti informazioni:

- Il file system configurato sul dispositivo DMMP
- La directory in cui è montato il dispositivo DMMP
- UUID del file system per il dispositivo DMMP

## **Fasi**

- 1. Verificare che i punti di montaggio per il dispositivo DMMP siano definiti nel file `/etc/fstab `.
- 2. Creare un backup del file:

## **cp /etc/fstab /etc/fstab\_pre\_transition**

3. Modificare il /etc/fstab File per sostituire il nome del dispositivo DMMP con il rispettivo numero UUID del file system.

Nell'esempio seguente, il dispositivo DMMP /dev/mapper/360 a9800037534562572b453855496b41 viene sostituito da UID a073547e-00b6-4bf9-8e08-5eef08499a9c:

```
[root@IBMx3550M3-229-169 ~]# cat /etc/fstab
/dev/VolGroup00/LogVol00 / ext3 defaults 1 1
LABEL=/boot /boot ext3 defaults 1 2
tmpfs /dev/shm tmpfs defaults 0 0
devpts /dev/pts devpts gid=5, mode=620 0 0
sysfs /sys sysfs defaults 0 0
proc /proc proc defaults 0 0
/dev/VolGroup00/LogVol01 swap swap defaults 0 0
/dev/mapper/test_vg-test_lv /mnt/lvm_ext3 ext3 defaults,_netdev 0 0
UUID=a073547e-00b6-4bf9-8e08-5eef08499a9c /mnt/dmmp_ext3 ext3
defaults, netdev 0 0
```
## **Informazioni correlate**

[Raccolta di informazioni pre-transizione dal Workbook per la valutazione dell'inventario](https://docs.netapp.com/it-it/ontap-7mode-transition/san-host/task_gathering_pretransition_information_from_inventory_assessment_workbook.html)

## <span id="page-3-0"></span>**Preparazione di LUN RHEL con punti di montaggio utilizzando nomi alias DMMP per la transizione utilizzando la CLI**

Prima di eseguire la transizione di un punto di montaggio utilizzando il nome di un dispositivo DMMP, è necessario sostituire il nome del dispositivo DMMP con il relativo numero UID del file system.

Questa procedura si applica alle transizioni basate sulla copia e alle transizioni senza copia.

## **Fasi**

1. Identificare e registrare l'ID del dispositivo SCSI per il LUN da trasferire:

## **sanlun lun show**

L'ID del dispositivo SCSI è elencato nella colonna nomefile dell'output.

2. Identificare e registrare il nome del dispositivo DMMP per il LUN da trasferire:

**multipath -ll** *SCSI\_device\_ID*

Nell'esempio seguente, 360a9800037534562572b453855496b41 È il nome del dispositivo DMMP:

```
[root@IBMx3550M3-229-169 ~]# multipath -ll /dev/sdc
dmmp fs lun (360a9800037534562572b453855496b41) dm-3 NETAPP, LUN
[size=1.0G] [features=3 queue if no path pg init retries 50]
[hwhandler=0][rw]
\_ round-robin 0 [prio=2][active]
      \_ 9:0:0:1 sdc 8:32 [active][ready]
      \_ 9:0:0:1 sdg 8:96 [active][ready]
```
3. Identificare il file system configurato sul dispositivo DMMP:

## **blkid | grep -i** *DMMP\_device\_name*

Il valore DEL TIPO nell'output identifica il file system.

Nell'esempio seguente, il file system è ext3.

```
[root@ibmx3550-229-108 ~]#blkid | grep -i
3600a09804d532d79565d47617679658
/dev/mapper/3600a09804d532d79565d47617679658:
UUID="450b999a-4f51-4828-8139-29b20d2f8708" TYPE="ext3" SEC_TYPE="ext2"
```
4. Identificare il numero UUID del LUN:

```
dumpe2fs device_path_name | grep UUID
```
5. Identificare la directory in cui è montato il dispositivo DMMP:

### **df -h**

Nell'esempio seguente, /mnt/dmmp\_ext3 Rappresenta la directory in cui è montato il dispositivo DMMP:

```
[root@IBMx3550M3-229-169 ~]# df -h
Filesystem Size Used Avail Use% Mounted on
/dev/mapper/dmmp_fs_lun
1008M 34M 924M 4% /mnt/dmnp_ext3
```
6. Verificare in /etc/fstab File in cui vengono definiti i punti di montaggio per il dispositivo DMMP:

#### **cat /etc/fstab**

Il nome del dispositivo DMMP e la directory di montaggio devono essere visualizzati nell'output.

7. Creare un backup di /etc/fstab file:

## **cp /etc/fstab /etc/***fstab\_pre\_transition\_bkup*

8. Modificare il /etc/fstab File per sostituire il nome del dispositivo DMMP con il rispettivo numero UUID del file system.

## <span id="page-5-0"></span>**Test dei dispositivi DMMP con file system su host RHEL prima della fase di cutover delle transizioni basate sulla copia**

Se si utilizza 7-Mode Transition Tool (7MTT) 2.2 o versione successiva e Data ONTAP 8.3.2 o versione successiva per eseguire una transizione basata su copia dell'host Red Hat Enterprise Linux (RHEL), È possibile testare i LUN Data ONTAP in cluster in transizione per verificare che sia possibile montare il dispositivo DMMP prima della fase di cutover. L'host di origine può continuare a eseguire i/o sui LUN 7-Mode di origine durante il test.

Le nuove LUN Data ONTAP in cluster devono essere mappate all'host di test e le LUN devono essere pronte per la transizione.

È necessario mantenere la parità hardware tra l'host di test e l'host di origine.

Eseguire questa procedura sull'host di test.

- 1. Una volta completata la copia dei dati di riferimento, selezionare **Test Mode** nell'interfaccia utente 7MTT.
- 2. Nell'interfaccia utente 7MTT, fare clic su **Apply Configuration** (Applica configurazione).
- 3. Ottenere i nuovi nomi dei dispositivi SCSI per i LUN Data ONTAP in cluster:

## **sanlun lun show**

Nell'esempio seguente, /dev/sdl È il nome del dispositivo SCSI per lun dmmp raw LUN, e. /dev/sdk È il nome del dispositivo SCSI per lun\_dmmp\_raw\_alias LUN:

```
[root@ibmx3550-229-108 /]# sanlun lun show
controller(7mode/E-Series)/
vserver (cDOT/FlashRay) lun-pathname filename
-----------------------------------------------------------
vs_brb /vol/dmmp_raw_vol/lun_dmmp_raw /dev/sdl
vs brb /vol/dmmp_raw_alias_vol/lun_dmmp_raw_alias /dev/sdk
```
4. Configurare i dispositivi DMMP per i LUN Data ONTAP in cluster:

#### **multipath**

5. Ottenere l'ID handle del dispositivo per le LUN Data ONTAP in cluster:

#### **multipath -ll**

Di seguito viene riportato un esempio di ID handle del dispositivo: "3600a09804d532d79565d47617679764d"

6. Identificare il file system configurato sul dispositivo DMMP:

## **blkid | grep -i** *device\_handle\_ID*

- 7. Determinare se esiste una voce del punto di montaggio per il volume logico in /etc/fstab file sull'host di origine.
- 8. Se esiste una voce del punto di montaggio per il volume logico sull'host di origine, modificare manualmente /etc/fstab sul test host per aggiungere le voci del punto di montaggio.
- 9. Montare il LUN:

**mount -a**

10. Verificare che il dispositivo DMMP sia montato:

## **mount**

- 11. Eseguire i test in base alle necessità.
- 12. Una volta completato il test, spegnere l'host di test:

## **shutdown -h -t0 now**

13. Nell'interfaccia utente 7MTT, fare clic su **Finish Testing** (fine test).

Se le LUN Data ONTAP in cluster devono essere rimappate all'host di origine, è necessario preparare l'host di origine per la fase di cutover. Se i LUN Data ONTAP in cluster devono rimanere mappati all'host di test, non sono necessarie ulteriori operazioni sull'host di test.

## **Informazioni correlate**

[Raccolta di informazioni pre-transizione dal Workbook per la valutazione dell'inventario](https://docs.netapp.com/it-it/ontap-7mode-transition/san-host/task_gathering_pretransition_information_from_inventory_assessment_workbook.html)

[Preparazione per la fase di cutover durante la transizione dei LUN con punti di montaggio utilizzando i nomi](#page-6-0) [dei dispositivi DMMP sugli host Linux](#page-6-0)

## <span id="page-6-0"></span>**Preparazione per la fase di cutover durante la transizione dei LUN con punti di montaggio utilizzando i nomi dei dispositivi DMMP sugli host Linux**

Se si sta eseguendo la transizione di un LUN con un punto di montaggio utilizzando un nome alias su un host Linux, è necessario eseguire diversi passaggi prima di entrare nella fase di cutover.

Per le configurazioni FC, è necessario disporre di connettività fabric e zoning per i controller Data ONTAP in cluster.

Per le configurazioni iSCSI, è necessario rilevare le sessioni iSCSI e accedere ai controller Data ONTAP in cluster.

• Per le transizioni basate sulla copia, eseguire questi passaggi prima di avviare l'operazione Storage Cutover nel 7-Mode Transition Tool (7MTT).

• Per le transizioni senza copia, eseguire questi passaggi prima di avviare l'operazione Export & Halt 7- Mode Systems nel 7MTT.

## **Fasi**

- 1. Arrestare l'i/o nei punti di montaggio.
- 2. Chiudere le applicazioni che accedono alle LUN in base alle raccomandazioni del vendor dell'applicazione.
- 3. Smontare i dispositivi DMMP:

## **umount** *dir\_name*

4. Svuotare il LUN 7-Mode DMMP Device ID (ID dispositivo DMMP LUN 7-Mode):

## **multipath -f** *device\_name*

Se necessario, è possibile ottenere il nome del dispositivo DDMP dalla colonna **OS Device ID** nella scheda **SAN host LUN** del *Inventory Assessment Workbook*.

## **Informazioni correlate**

[Raccolta di informazioni pre-transizione dal Workbook per la valutazione dell'inventario](https://docs.netapp.com/it-it/ontap-7mode-transition/san-host/task_gathering_pretransition_information_from_inventory_assessment_workbook.html)

## <span id="page-7-0"></span>**Rimontare i dispositivi DMMP sugli host Linux dopo la transizione**

Dopo la transizione da ONTAP in 7-Mode a Clustered Data ONTAP, è necessario rimontare i dispositivi DMMP per RHEL 5 e RHEL 6. I LUN 7-Mode non sono accessibili all'host fino a quando i dispositivi DMMP non vengono montati.

Se si sta eseguendo una transizione senza copia (CFT), le procedure per il rehost vol devono essere complete. Vedere ["7-Mode Transition Tool Copy-Free Transition Guide"](https://docs.netapp.com/us-en/ontap-7mode-transition/copy-free/index.html) per ulteriori informazioni.

- Per le transizioni basate sulla copia, eseguire questi passaggi dopo aver completato l'operazione di cutover dello storage nel 7-Mode Transition Tool (7MTT).
- Per i CFT, eseguire questi passaggi dopo il completamento dell'operazione Import Data & Configuration (Importa dati e configurazione) nel 7MTT.

## **Fasi**

- 1. Generare il file di mappatura LUN 7-Mode su ONTAP:
	- Per le transizioni basate sulla copia, eseguire il seguente comando dall'host Linux in cui è installato 7MTT:

**transition cbt export lunmap -p** *project-name* **-o** *file\_path*

Ad esempio:

**transition cbt export lunmap -p SanWorkLoad -o c:/Libraires/Documents/7-to-C-LUN-MAPPING.csv**

◦ Per le transizioni senza copia, eseguire il seguente comando dal sistema in cui è installato 7MTT: **transition cft export lunmap -p** *project-name* **-s svm-name -o** *output-file*

Ad esempio:

```
transition cft export lunmap -p SanWorkLoad -s svml -0
c:/Libraries/Documents/7-to-C-LUN-MAPPING-svml.csv
```
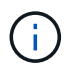

È necessario eseguire questo comando per ciascuna delle macchine virtuali di storage (SVM).

- 2. Prendere nota del nuovo ID handle del dispositivo LUN ONTAP dal file di mappatura LUN.
- 3. Rimuovere i dispositivi SCSI creati per i LUN 7-Mode:
	- Per rimuovere tutti i dispositivi SCSI: **rescan-scsi-bus.sh -r**
	- Per rimuovere ciascun dispositivo SCSI singolarmente: **echo 1> /sys/block/***SCSI\_ID***/delete**

Questo comando deve essere eseguito su tutti i dispositivi LUN SCSI 7-Mode. Consultare la colonna SCSI Device ID (ID dispositivo SCSI) nella scheda SAN host LUN (LUN host SAN) del *Inventory Assessment Workbook* per identificare gli ID dei dispositivi SCSI per i LUN.

4. Scopri le nuove LUN ONTAP:

#### **rescan-scsi-bus.sh**

5. Verificare che i LUN ONTAP siano stati rilevati:

#### **sanlun lun show**

I dispositivi SCSI del LUN ONTAP devono essere elencati nella colonna nomefile.

6. Configurare i dispositivi DMMP per i LUN ONTAP:

#### **multipath**

7. Verificare che i dispositivi DMMP siano presenti:

### **multipath -ll** *LUN\_SCSI\_device\_name*

Nell'esempio seguente, 3600a098051764937303f4479515a7451 rappresenta l'ID handle del dispositivo DMMP:

```
[root@IBMx3550M3-229-169 ~]#multipath -ll /dev/sdq
3600a098051764937303f4479515a7451 dm-6 NETAPP,LUN C-Mode
```
8. Montare il LUN<sup>.</sup>

```
*mount device_name mountpoint
```
Se i punti di montaggio sono definiti in /etc/fstab è possibile eseguire il mount -a comando per montare tutti i punti di montaggio.

9. Verificare i punti di montaggio:

**mount**

## **Informazioni sul copyright**

Copyright © 2023 NetApp, Inc. Tutti i diritti riservati. Stampato negli Stati Uniti d'America. Nessuna porzione di questo documento soggetta a copyright può essere riprodotta in qualsiasi formato o mezzo (grafico, elettronico o meccanico, inclusi fotocopie, registrazione, nastri o storage in un sistema elettronico) senza previo consenso scritto da parte del detentore del copyright.

Il software derivato dal materiale sottoposto a copyright di NetApp è soggetto alla seguente licenza e dichiarazione di non responsabilità:

IL PRESENTE SOFTWARE VIENE FORNITO DA NETAPP "COSÌ COM'È" E SENZA QUALSIVOGLIA TIPO DI GARANZIA IMPLICITA O ESPRESSA FRA CUI, A TITOLO ESEMPLIFICATIVO E NON ESAUSTIVO, GARANZIE IMPLICITE DI COMMERCIABILITÀ E IDONEITÀ PER UNO SCOPO SPECIFICO, CHE VENGONO DECLINATE DAL PRESENTE DOCUMENTO. NETAPP NON VERRÀ CONSIDERATA RESPONSABILE IN ALCUN CASO PER QUALSIVOGLIA DANNO DIRETTO, INDIRETTO, ACCIDENTALE, SPECIALE, ESEMPLARE E CONSEQUENZIALE (COMPRESI, A TITOLO ESEMPLIFICATIVO E NON ESAUSTIVO, PROCUREMENT O SOSTITUZIONE DI MERCI O SERVIZI, IMPOSSIBILITÀ DI UTILIZZO O PERDITA DI DATI O PROFITTI OPPURE INTERRUZIONE DELL'ATTIVITÀ AZIENDALE) CAUSATO IN QUALSIVOGLIA MODO O IN RELAZIONE A QUALUNQUE TEORIA DI RESPONSABILITÀ, SIA ESSA CONTRATTUALE, RIGOROSA O DOVUTA A INSOLVENZA (COMPRESA LA NEGLIGENZA O ALTRO) INSORTA IN QUALSIASI MODO ATTRAVERSO L'UTILIZZO DEL PRESENTE SOFTWARE ANCHE IN PRESENZA DI UN PREAVVISO CIRCA L'EVENTUALITÀ DI QUESTO TIPO DI DANNI.

NetApp si riserva il diritto di modificare in qualsiasi momento qualunque prodotto descritto nel presente documento senza fornire alcun preavviso. NetApp non si assume alcuna responsabilità circa l'utilizzo dei prodotti o materiali descritti nel presente documento, con l'eccezione di quanto concordato espressamente e per iscritto da NetApp. L'utilizzo o l'acquisto del presente prodotto non comporta il rilascio di una licenza nell'ambito di un qualche diritto di brevetto, marchio commerciale o altro diritto di proprietà intellettuale di NetApp.

Il prodotto descritto in questa guida può essere protetto da uno o più brevetti degli Stati Uniti, esteri o in attesa di approvazione.

LEGENDA PER I DIRITTI SOTTOPOSTI A LIMITAZIONE: l'utilizzo, la duplicazione o la divulgazione da parte degli enti governativi sono soggetti alle limitazioni indicate nel sottoparagrafo (b)(3) della clausola Rights in Technical Data and Computer Software del DFARS 252.227-7013 (FEB 2014) e FAR 52.227-19 (DIC 2007).

I dati contenuti nel presente documento riguardano un articolo commerciale (secondo la definizione data in FAR 2.101) e sono di proprietà di NetApp, Inc. Tutti i dati tecnici e il software NetApp forniti secondo i termini del presente Contratto sono articoli aventi natura commerciale, sviluppati con finanziamenti esclusivamente privati. Il governo statunitense ha una licenza irrevocabile limitata, non esclusiva, non trasferibile, non cedibile, mondiale, per l'utilizzo dei Dati esclusivamente in connessione con e a supporto di un contratto governativo statunitense in base al quale i Dati sono distribuiti. Con la sola esclusione di quanto indicato nel presente documento, i Dati non possono essere utilizzati, divulgati, riprodotti, modificati, visualizzati o mostrati senza la previa approvazione scritta di NetApp, Inc. I diritti di licenza del governo degli Stati Uniti per il Dipartimento della Difesa sono limitati ai diritti identificati nella clausola DFARS 252.227-7015(b) (FEB 2014).

## **Informazioni sul marchio commerciale**

NETAPP, il logo NETAPP e i marchi elencati alla pagina<http://www.netapp.com/TM> sono marchi di NetApp, Inc. Gli altri nomi di aziende e prodotti potrebbero essere marchi dei rispettivi proprietari.